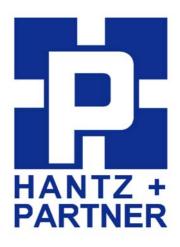

### **Promi-DBS™**

# **Developer Board for Promi-ESD/ESD-02**

# User Manual >Preliminary Version

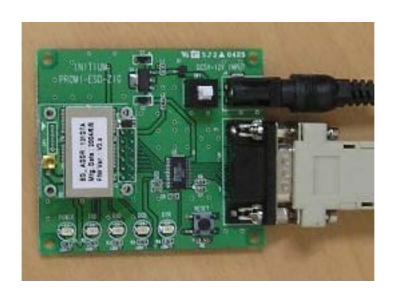

### **Contents**

| 1. | With Promi-ESD                      | . 3 |
|----|-------------------------------------|-----|
|    | 1.1 How to install                  |     |
|    | 1.2 LED operation with Promi-ESD    |     |
| 2. | With Promi-ESD-02                   | . 5 |
|    | 2.1 How to install                  |     |
|    | 2.2 LED operation with Promi-ESD-02 |     |
| 3. | How to Reset                        | . 7 |
| 4  | Other Technical Questions           | 7   |

# **Dimension of Promi-Developerboard**

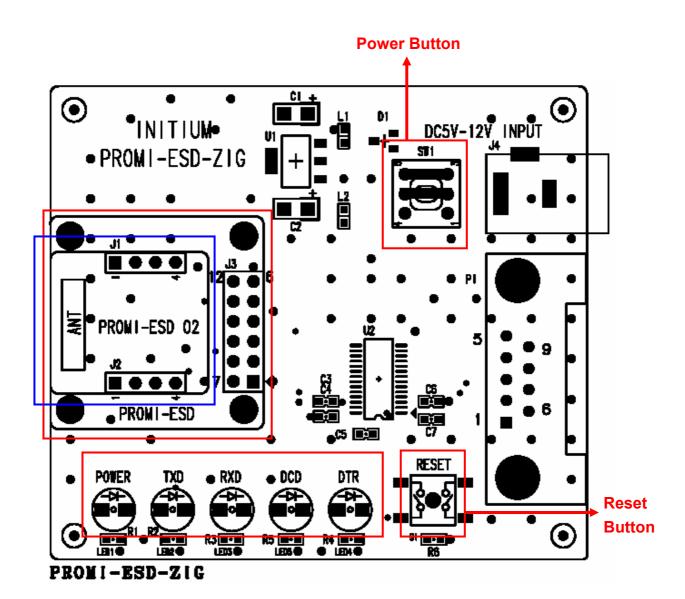

#### <Dimension of Promi-DBS>

#### NOTE:

Before to start, after installing Promi-ESD or Promi-ESD-02 on the developer board, Power button should be pressed. Please confirm that Power LED is ON in Red color.

# 1. With Promi-ESD

Promi-ESD is Class 1 Bluetooth OEM board, with external cable and stub antenna.

#### 1.1 How to install

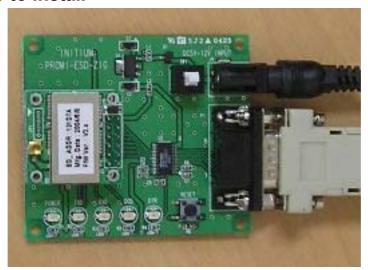

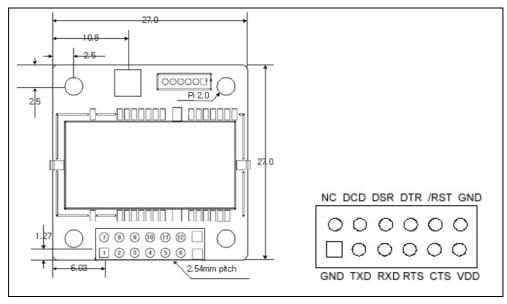

<Pin Assignment of Promi-ESD>

| Pin no. | Pin name | Direction | Description                 | Signal Level |  |
|---------|----------|-----------|-----------------------------|--------------|--|
| 1       | GND      | I         | Power Ground                | Ground       |  |
| 2       | TXD      | 0         | UART data out               | TTL          |  |
| 3       | RXD      | I         | UART data input             | TTL          |  |
| 4       | RTS      | 0         | UART Ready to Send          | TTL          |  |
| 5       | CTS      | I         | UART Clear to Send          | TTL          |  |
| 6       | VDD      | I         | DC input (3.0 ~ 3.3V input) | Power        |  |
| 7       | NC       | I         | No Connection               | TTL          |  |
| 8       | DCD      | 0         | Data Carrier Detect         | TTL          |  |
| 9       | DSR      | I         | Data Set Ready              | TTL          |  |
| 10      | DTR      | 0         | Data Terminal Ready         | TTL          |  |
| 11      | /RST     | I         | Reset (Active Low)          | TTL          |  |
| 12      | GND      | I         | Power Ground                | Ground       |  |

### 1.2 LED Operation with Promi-ESD

LED operation of Developer Board with Promi-ESD, Class 1, as follows:

| Status                                 | Power | TxD      | RxD      | DCD | DTR* |
|----------------------------------------|-------|----------|----------|-----|------|
| When Power is supplied and power       | ON    | OFF      | OFF      | OFF | OFF  |
| button is pressed                      |       |          |          |     |      |
| When the counter device is sending a   | ON    | Blinking | OFF      | ON  | ON   |
| signal                                 |       |          |          |     | or   |
|                                        |       |          |          |     | OFF  |
| When the Promi-ESD installed is        | ON    | OFF      | Blinking | ON  | ON   |
| sending a signal                       |       |          |          |     | or   |
|                                        |       |          |          |     | OFF  |
| During Bluetooth connection only       | ON    | OFF      | OFF      | ON  | OFF  |
| During Bluetooth connection            | ON    | OFF      | OFF      | ON  | ON   |
| & Application software by counter part |       |          |          |     | or   |
| (ex. HyperTerminal) is operating.      |       |          |          |     | OFF  |

<sup>\*</sup> Note: About DTR LED, if the counter part device is Promi-SD101, which does not have DTR/DSR lines, DTR LED on the board will not be lit.

# 2. With Promi-ESD-02

Promi-ESD-02 is Class 2 Bluetooth OEM board, with chip antenna. DTR/DSR lines are not available with this model.

#### 2.1 How to install

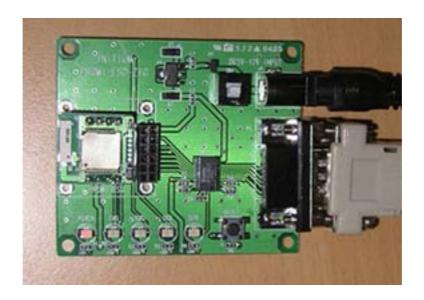

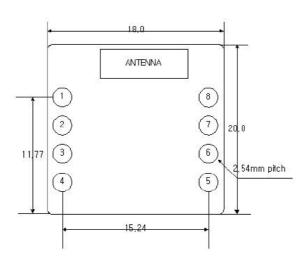

| Pin no. | Pin name | Direction | Description                 | Signal Level |
|---------|----------|-----------|-----------------------------|--------------|
| 1       | GND      | I         | Power Ground                | Ground       |
| 2       | VDD      | I         | DC input (3.0 ~ 3.3V input) | Power        |
| 3       | STATUS   | 0         | Status                      | TTL          |
| 4       | /RST     | I         | Reset (Active low)          | TTL          |
| 5       | CTS      | I         | UART Clear to Send          | TTL          |
| 6       | RTS      | 0         | UART Ready to Send          | TTL          |
| 7       | TXD      | 0         | UART data out               | TTL          |
| 8       | RXD      | I         | UART data input             | TTL          |

<sup>&</sup>lt;Pin Assignment of Promi-ESD-02>

# 2.2 LED Operation with Promi-ESD-02

LED operation of Developer Board with Promi-ESD-02, Class 2, as follows:

| Status                               | Power | TxD      | RxD      | DCD | DTR* |
|--------------------------------------|-------|----------|----------|-----|------|
| When Power is supplied and power     | ON    | OFF      | OFF      | ON  | OFF  |
| button is pressed                    |       |          |          |     |      |
| When the counter device is sending a | ON    | Blinking | OFF      | ON  | OFF  |
| signal                               |       |          |          |     |      |
| When the Promi-ESD installed is      | ON    | OFF      | Blinking | ON  | OFF  |
| sending a signal                     |       |          |          |     |      |
| During Bluetooth connection only     | ON    | OFF      | OFF      | OFF | OFF  |

# 3. How to Reset

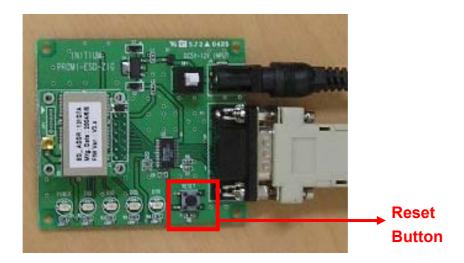

Press the Rest button for about 3~4 seconds to RESET the installed Promi-ESD/Promi-ESD-02.

# 4. Other Technical Questions:

Please email to info@hantz.com for full technical support.